## INSTRUCCIONES PARA DESCARGAR LA APLICACIÓN HEALOW PARA TELE-VISITAS

Descargue la aplicación gratuita "Healow" de su teléfono / tableta App Store.

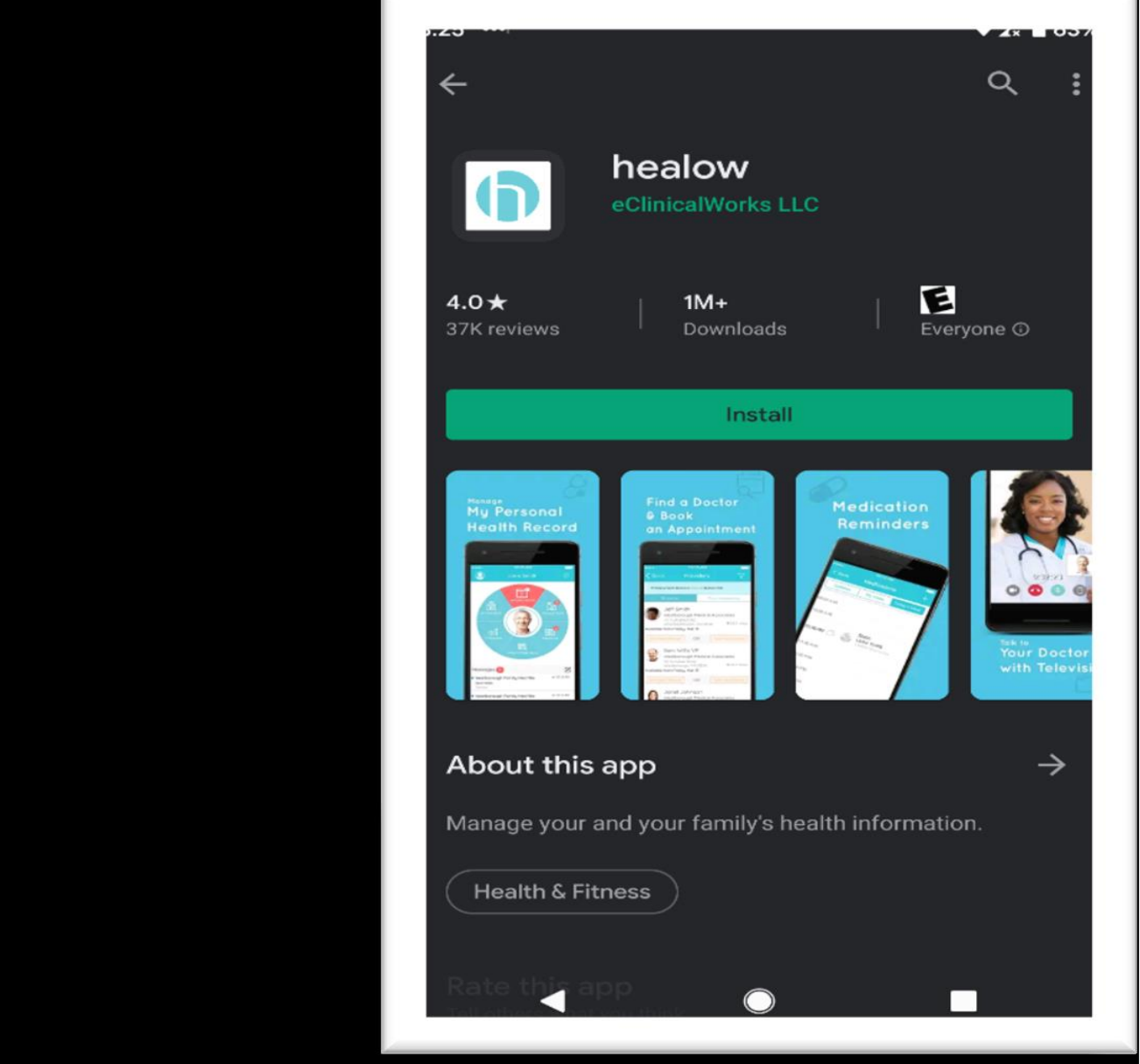

Una vez que abra la aplicación Healow, toque 'Get Started' en la parte del fondo de la pantalla.

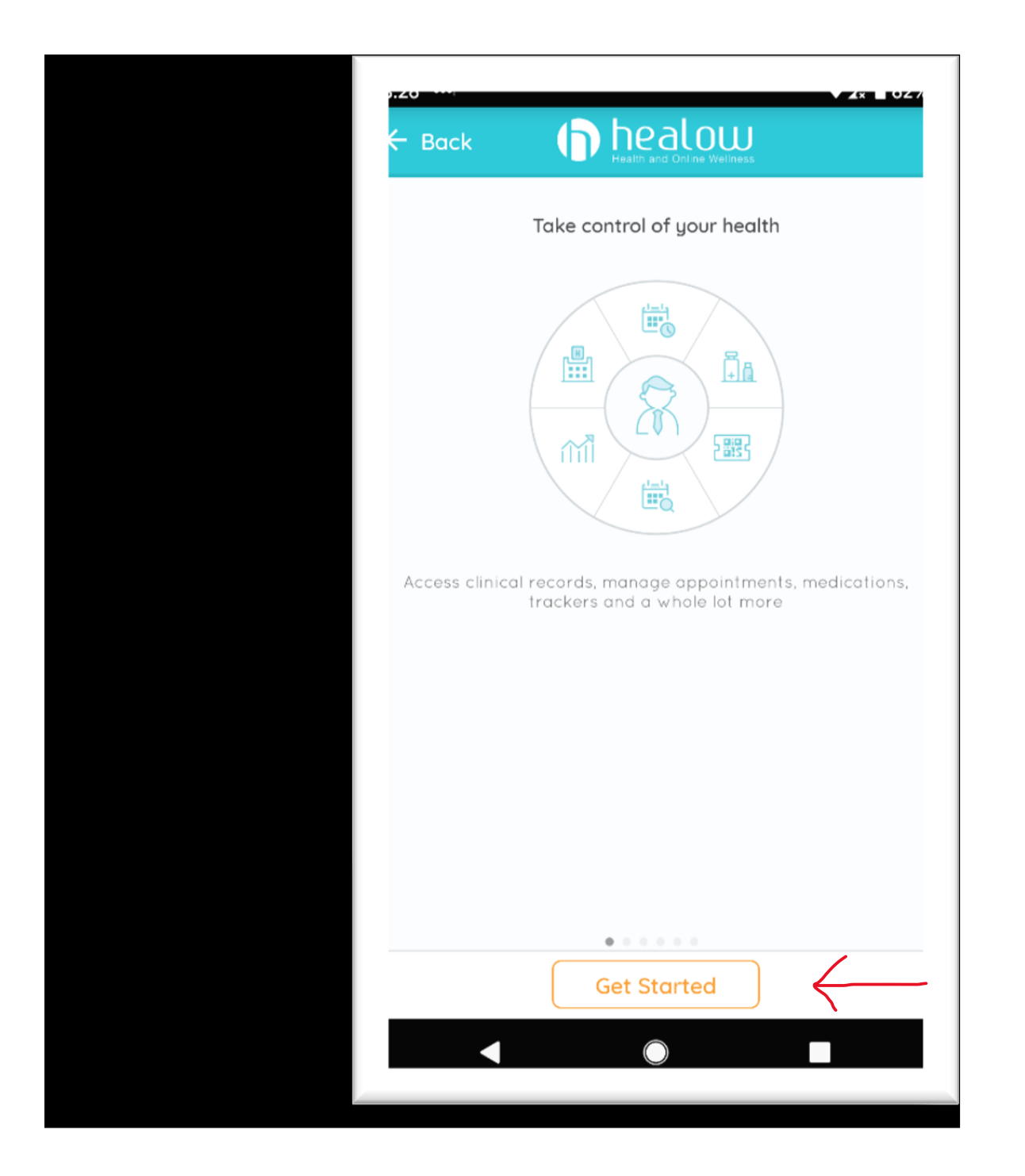

En esta pantalla ingrese 'HJBFBA' para el Código de Oficina, dentro del cuadro al fondo de la pagina.

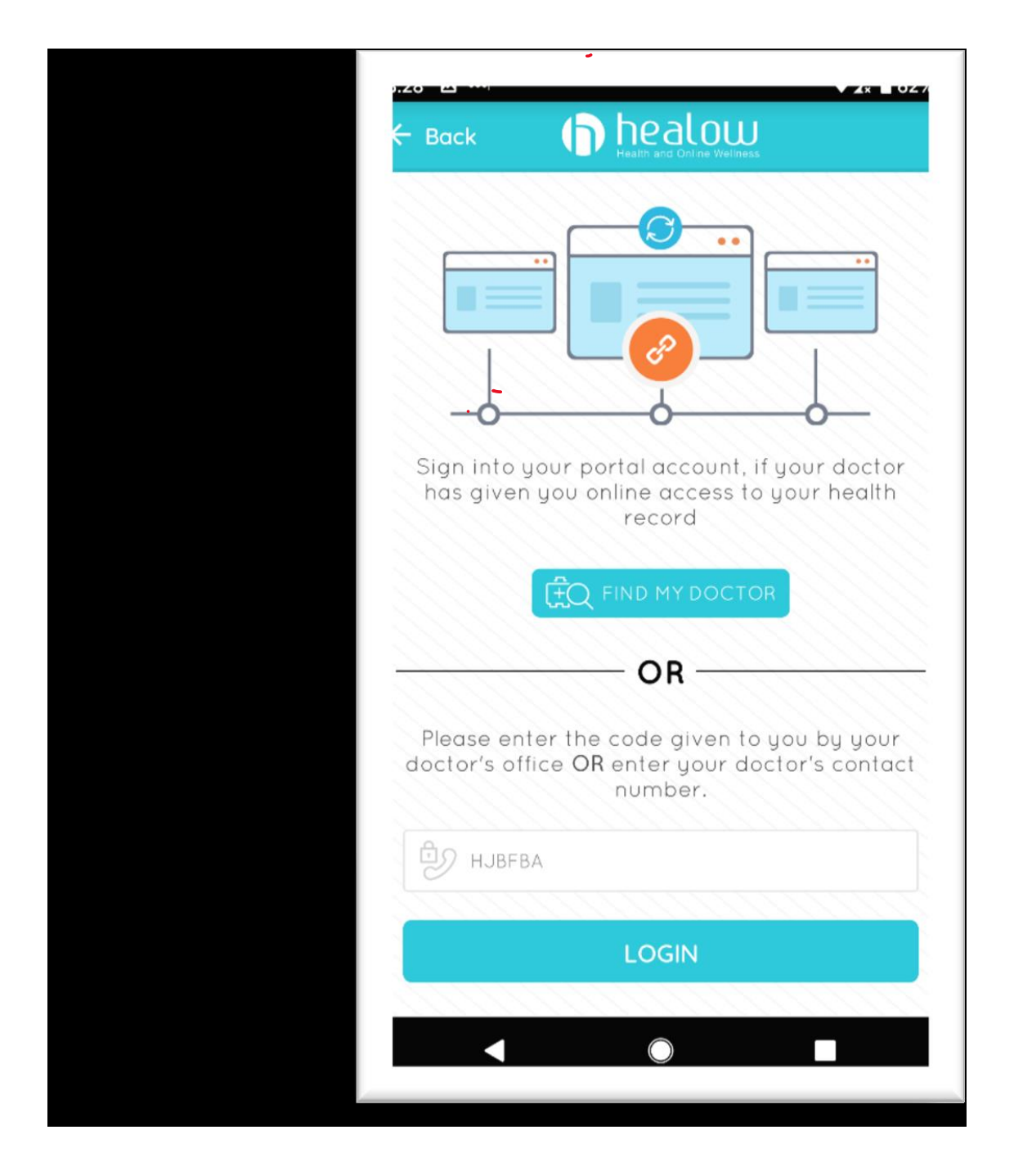

Ingrese su Nombre de usuario y contraseña del Portal del paciente AAA y toque 'Login'.

- Si no tiene esta información, llame al (770) 953-3331
- Para un agente en español presione la opción 5

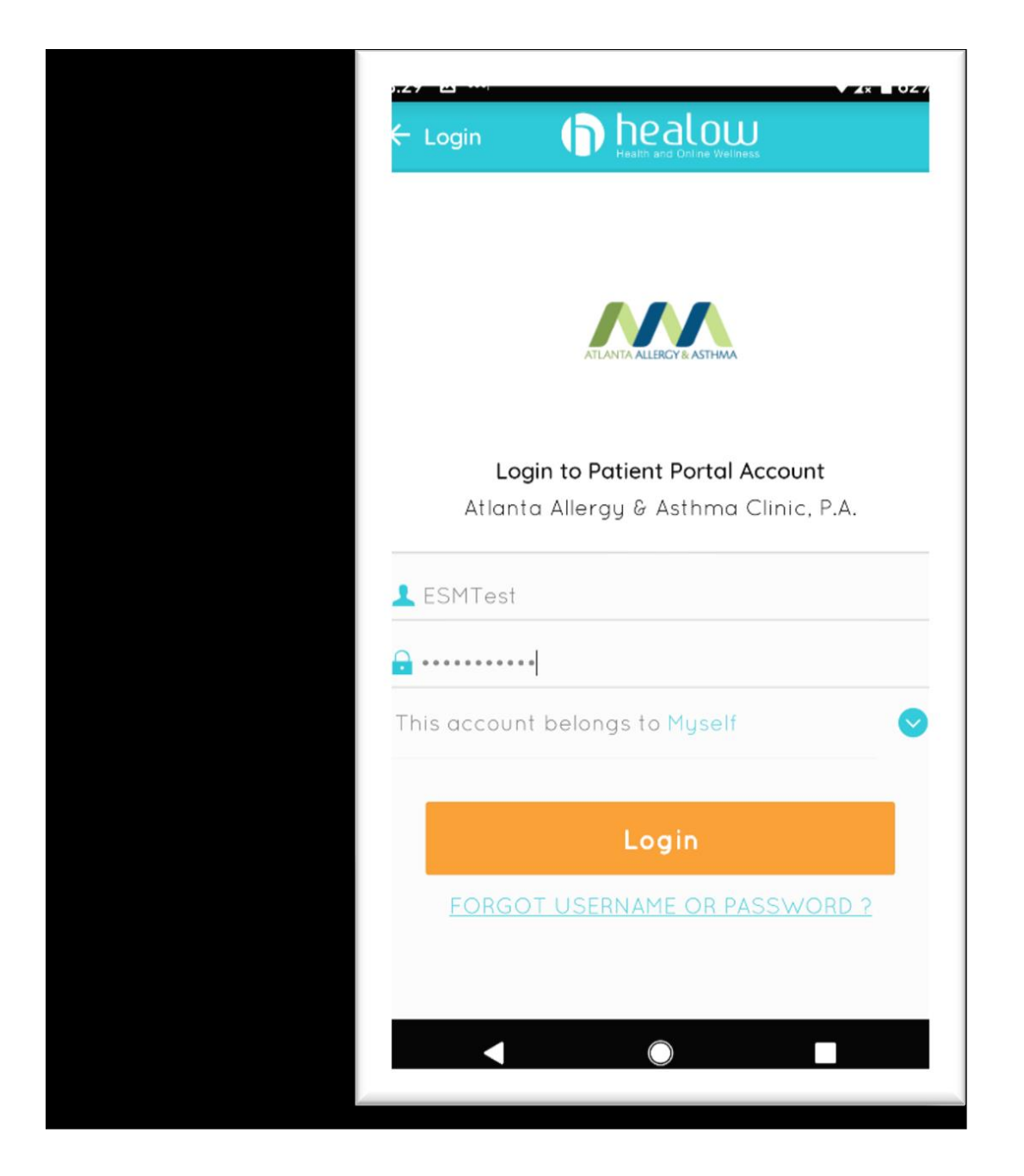

Lea el Acuerdo de Términos de Uso y, si está de acuerdo, toque el botón 'I agree to the Terms & Conditions'

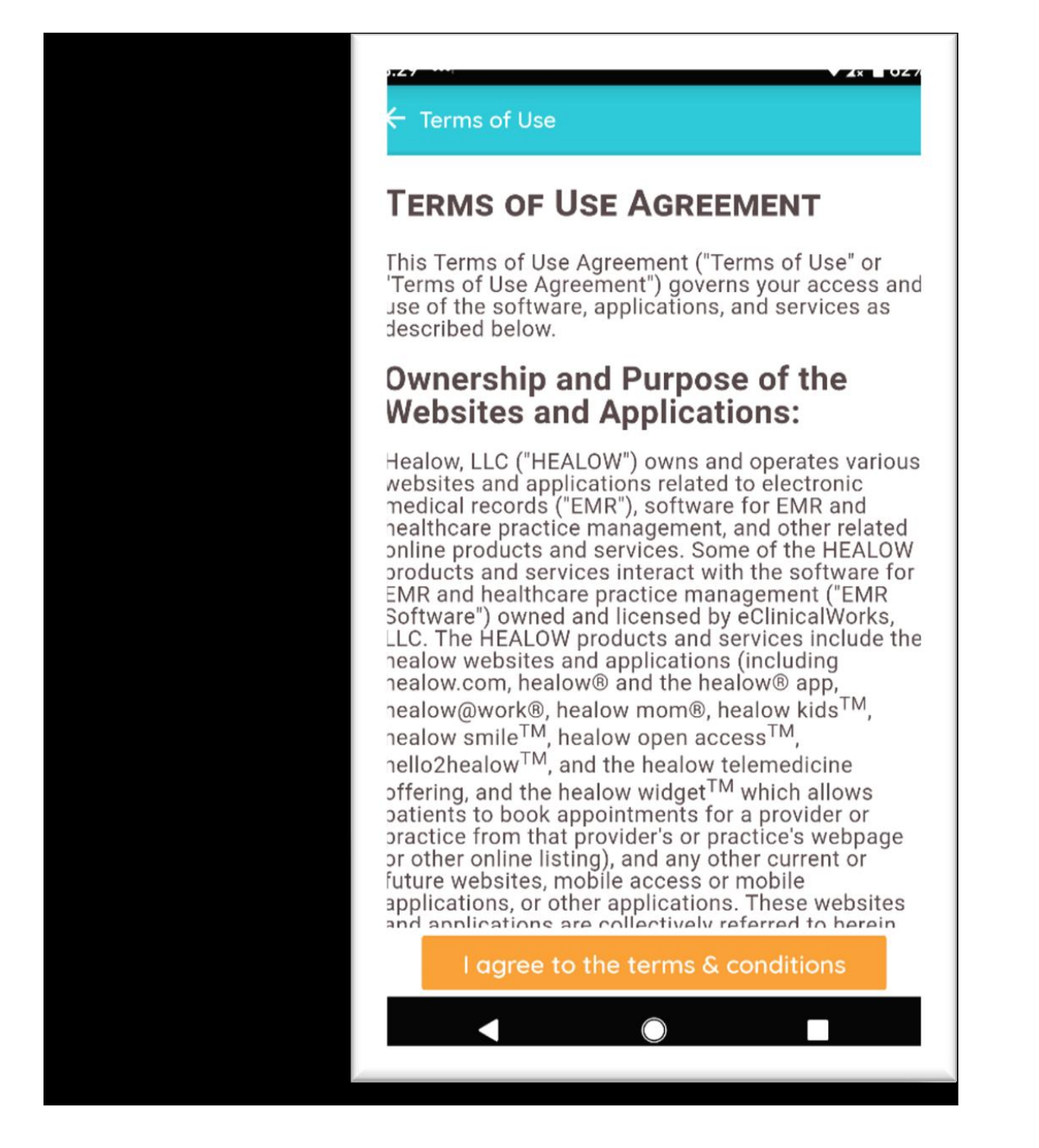

Ingrese el pin de 4 dígitos que desea usar para desbloquear la aplicación en el futuro.

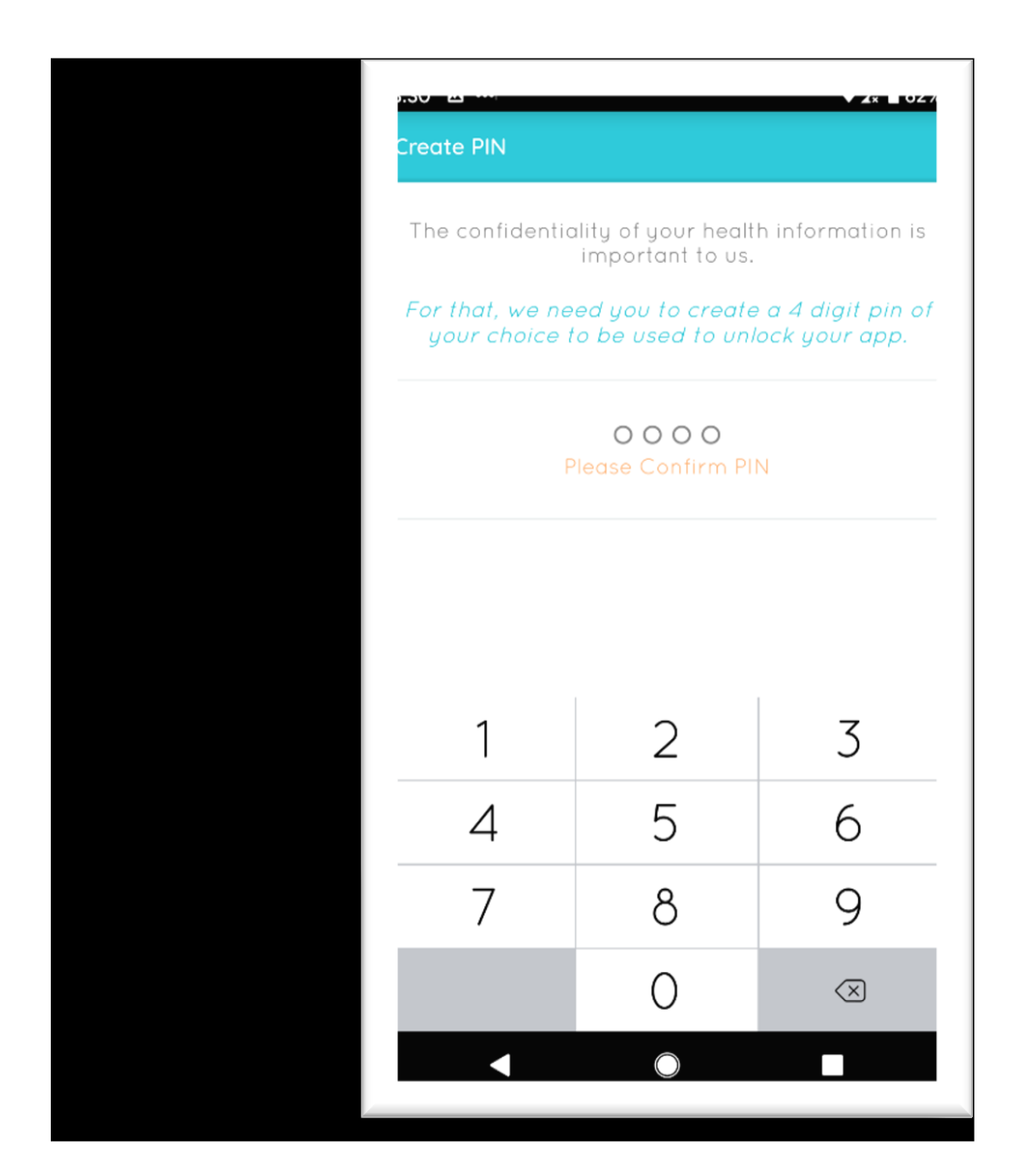

Si su teléfono le admite, puede optar por activar la identificación táctil basada en huellas digitales.

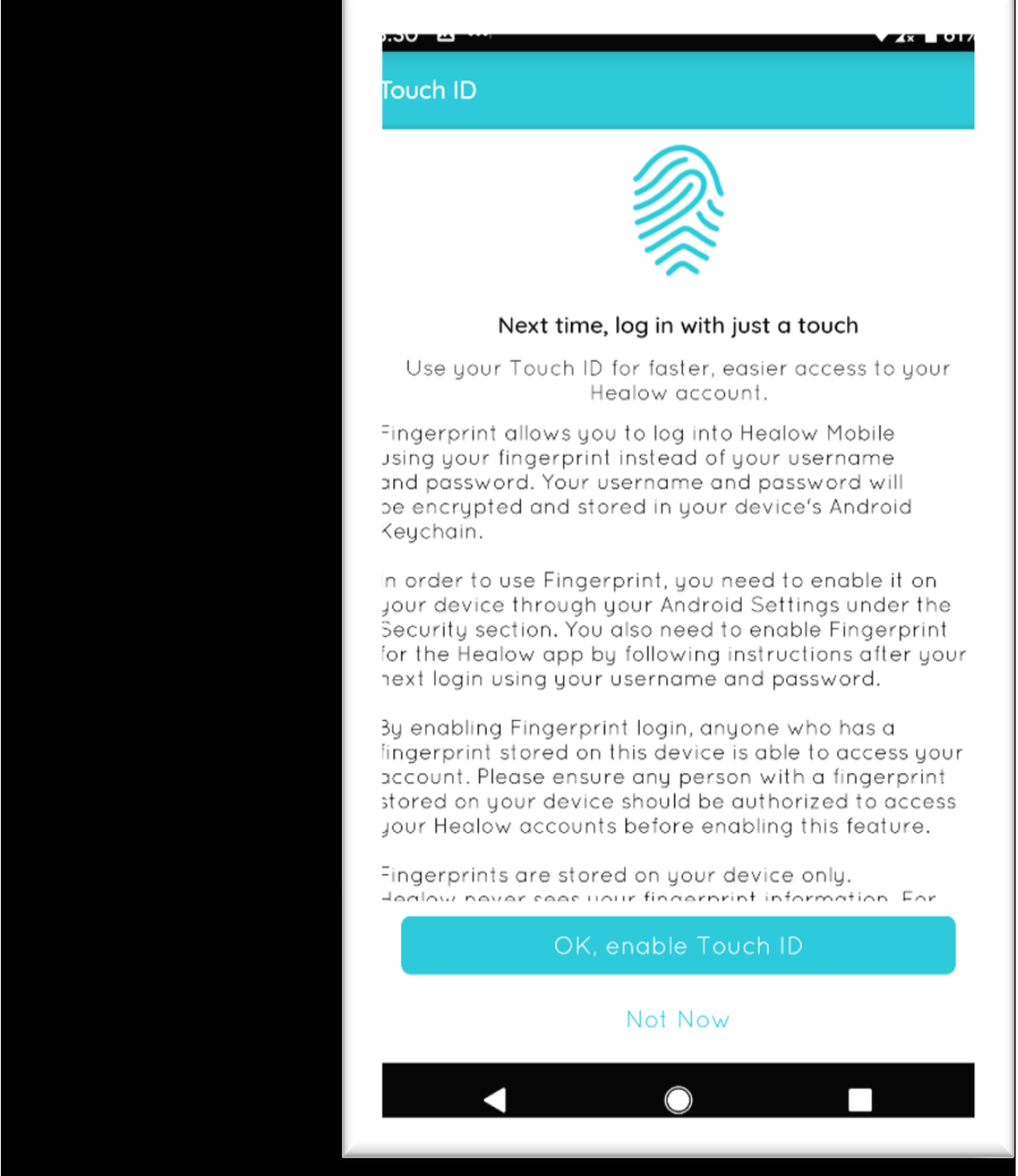

Toque el botón 'Appointments' en la parte superior de la pantalla.

- ESM Test AAAC  $\frac{1}{\sqrt{24}}$ APPOINTMENT  $\sqrt{12}$ 慍 **MEDICATIONS** îń **CHECK-IN** ËŘ **FIND APPOINTMENT**  $\widehat{\bowtie}$  Inbox Atlanta Allergy & Asthma Clinic, P.A. Oct 28, 201 **General Message** Stockbridge Office is Relocating on 11/11 Atlanta Allergy & Asthma Clinic, P.A. Oct 28, 201 **General Message** Stockbridge Office is Relocating on 11/11 Sep 25, 201 Atlanta Allergy & Asthma Clinic, P.A. **General Message** Flu Shot 2019/2020 Atlanta Allergy & Asthma Clinic, P.A. Mo **General Message** Thank You for Choosing Atlanta Allergy & Asthma
- Como se muestra en rojo

Seleccione la cita que desea comenzar.

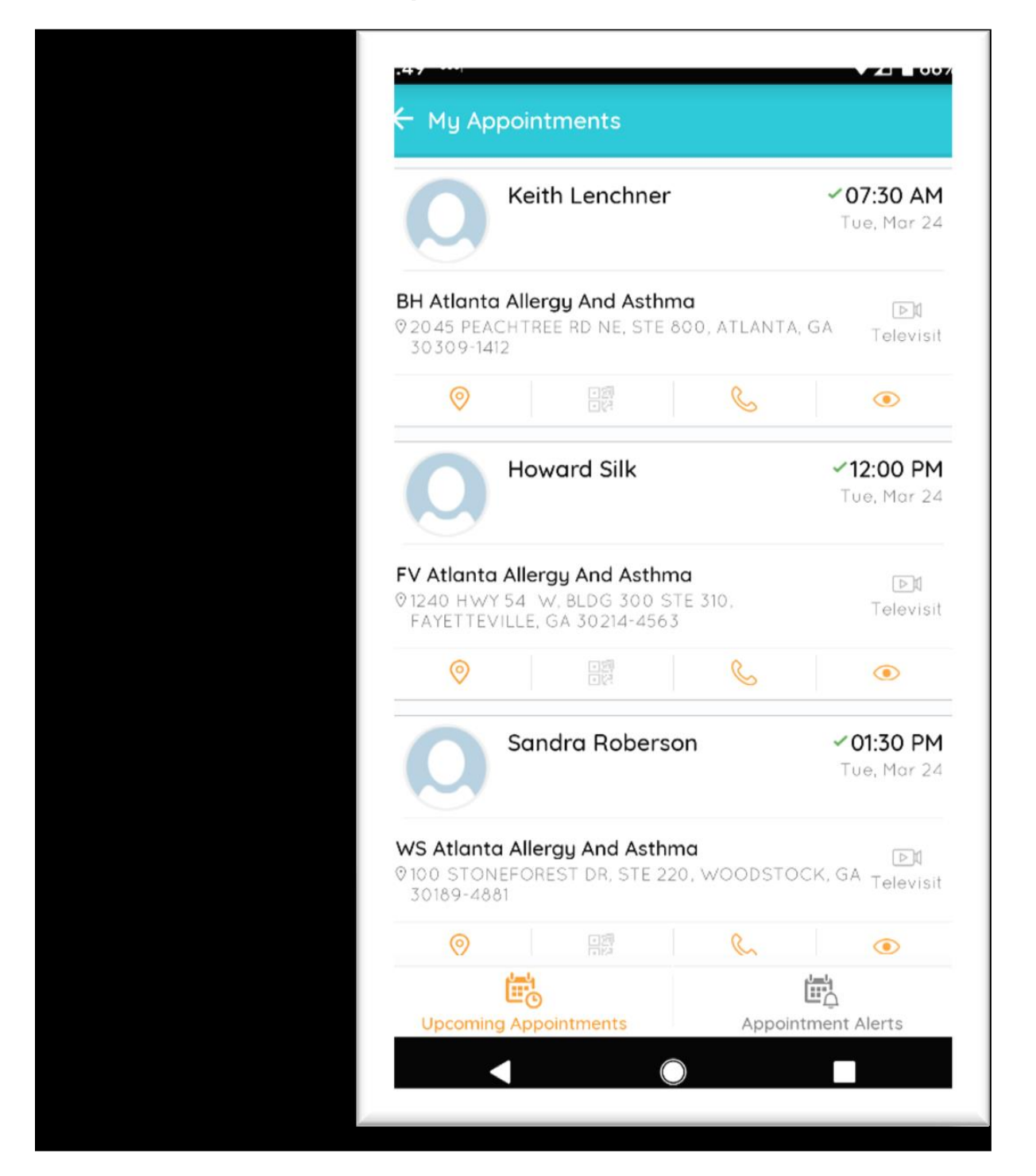

Seleccione "Start Televisit" en la parte del fondo de la pantalla.

- No puede comenzar una visita más de 30 minutos antes de la hora programada.
- Pero si llegue 5 a 10 minutos temprano a su cita programada.

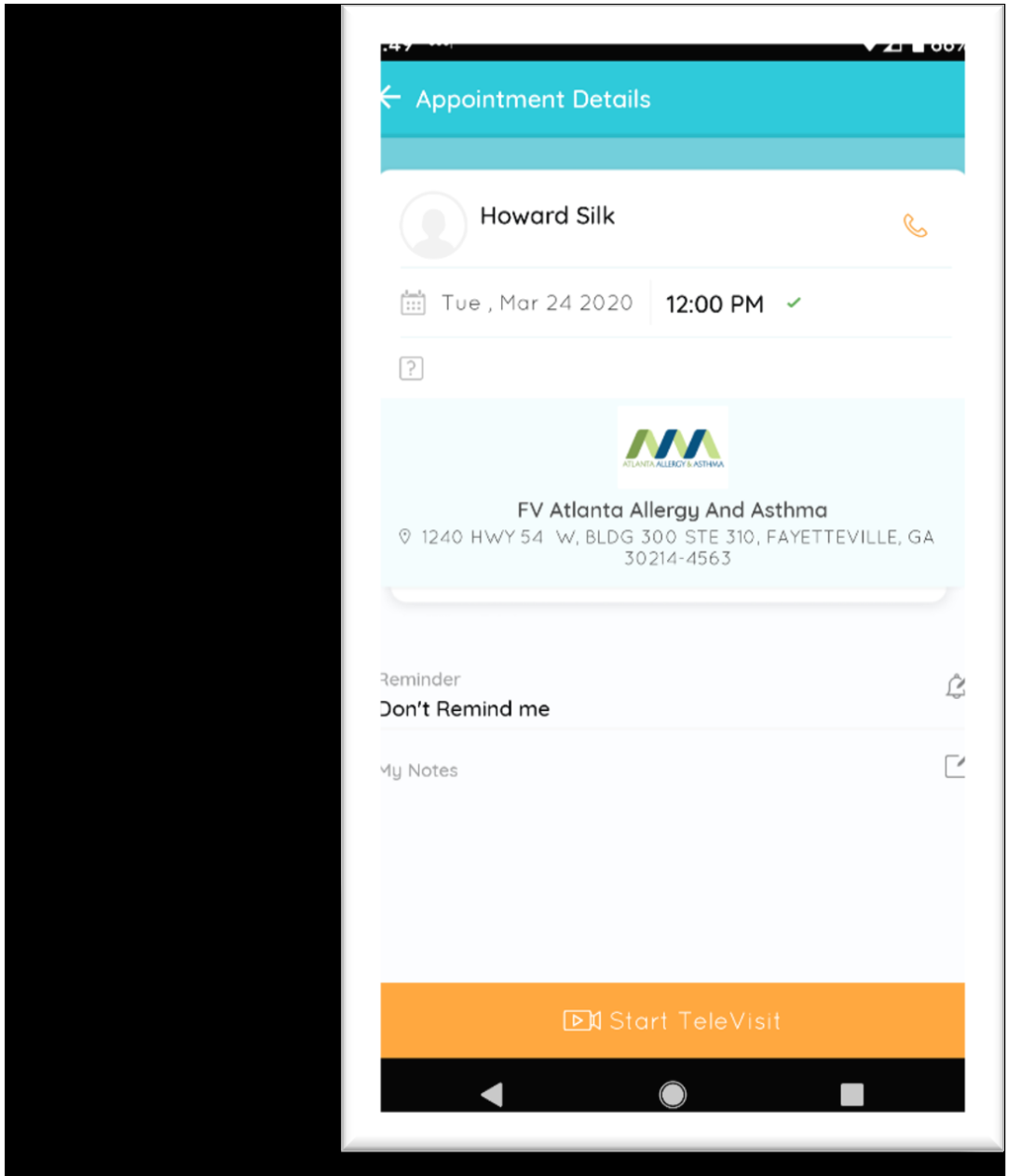

Ingrese cualquier información de "signos vitales" que conozca y haga clic en 'Submit Vitals' para pasar al siguiente paso.

• Puedo omitir cualquier información que no conozca.

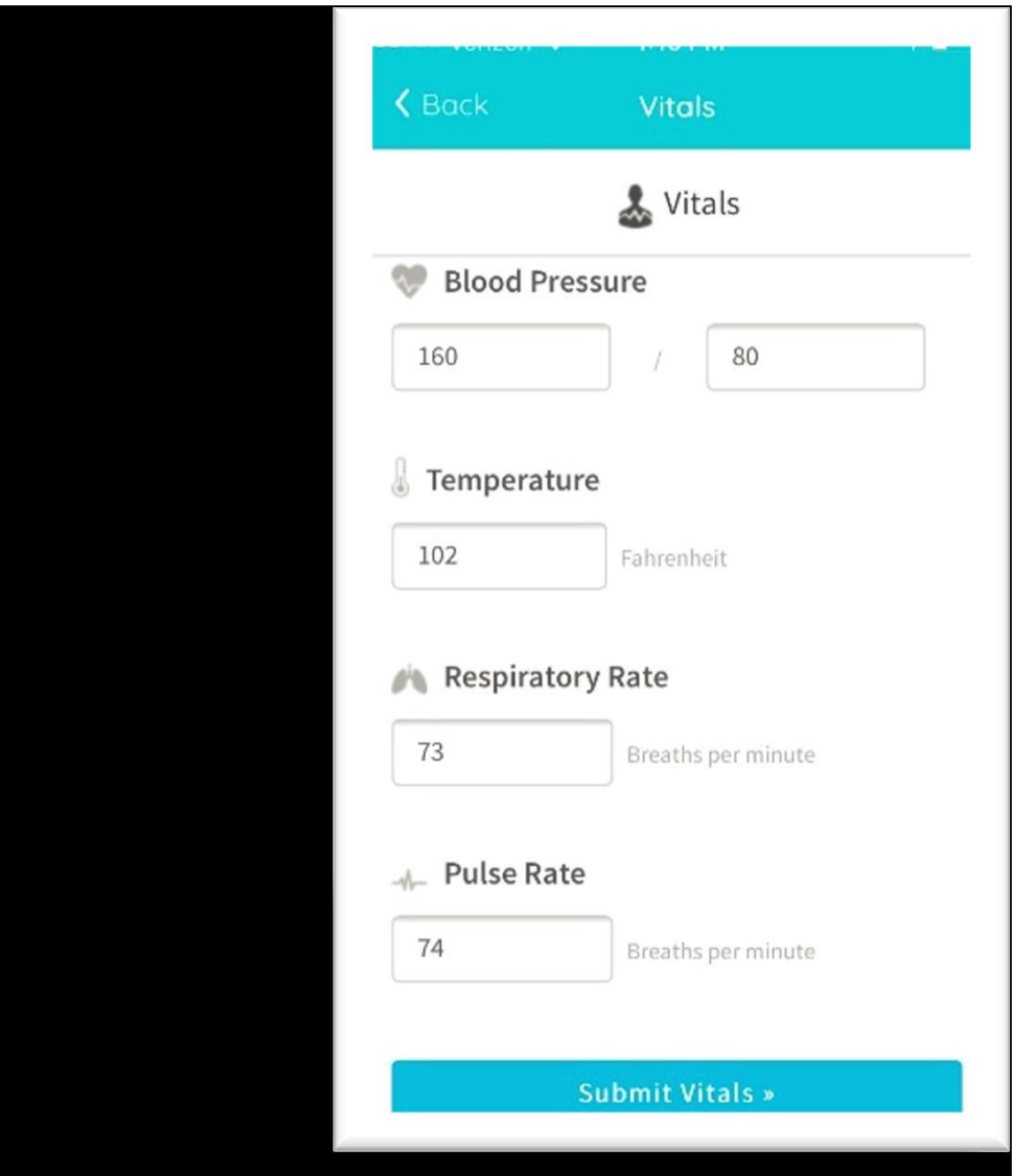

Una vez que haya enviado sus signos vitales, haga clic en 'Start TeleVisit'.

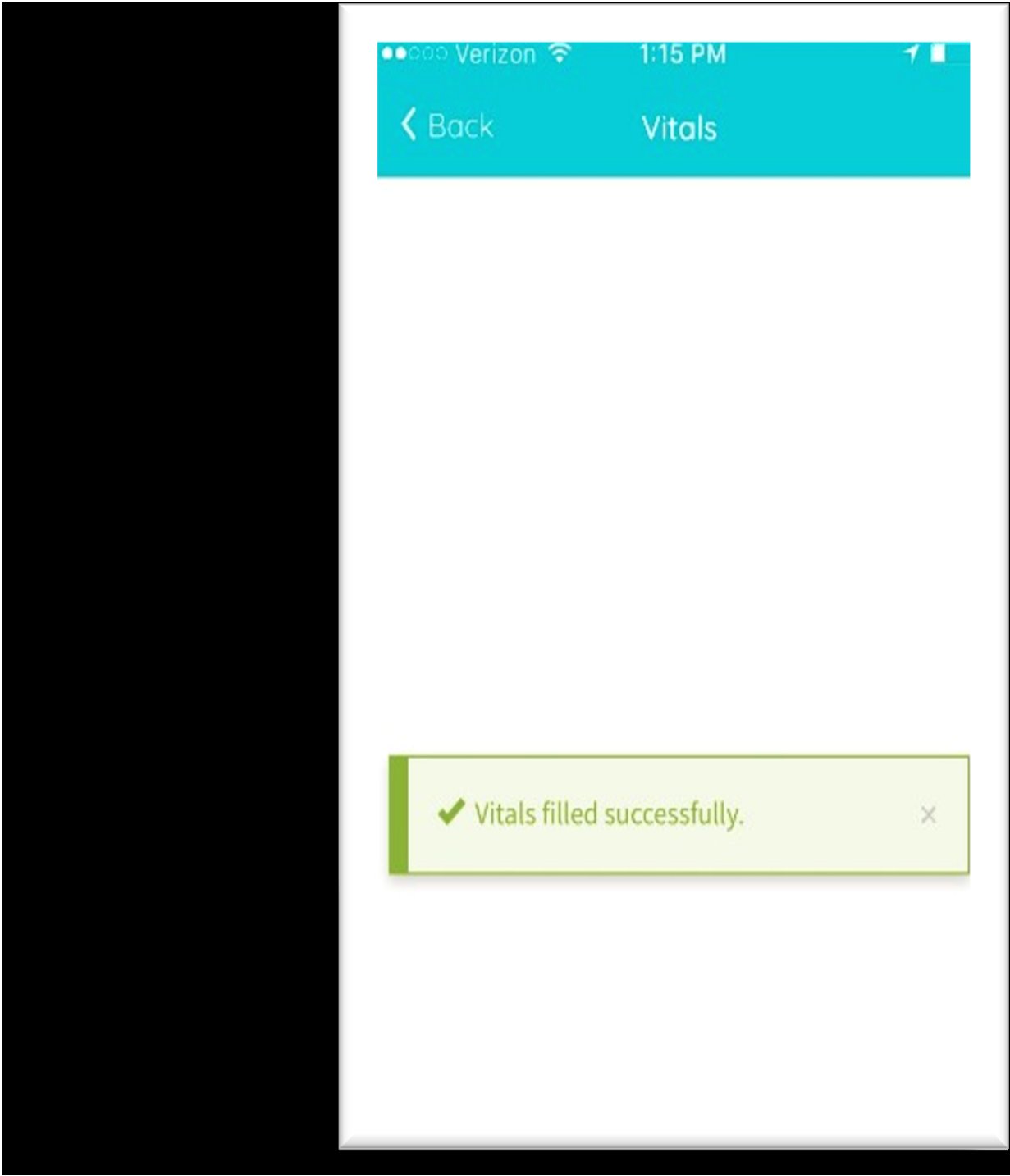

Una vez que haga clic en 'Start TeleVisit', se le colocará en la lista de espera en línea de su proveedor y se les notificará que está listo para la visita.

• Puede haber una pequeña demora si están terminando con otro paciente.

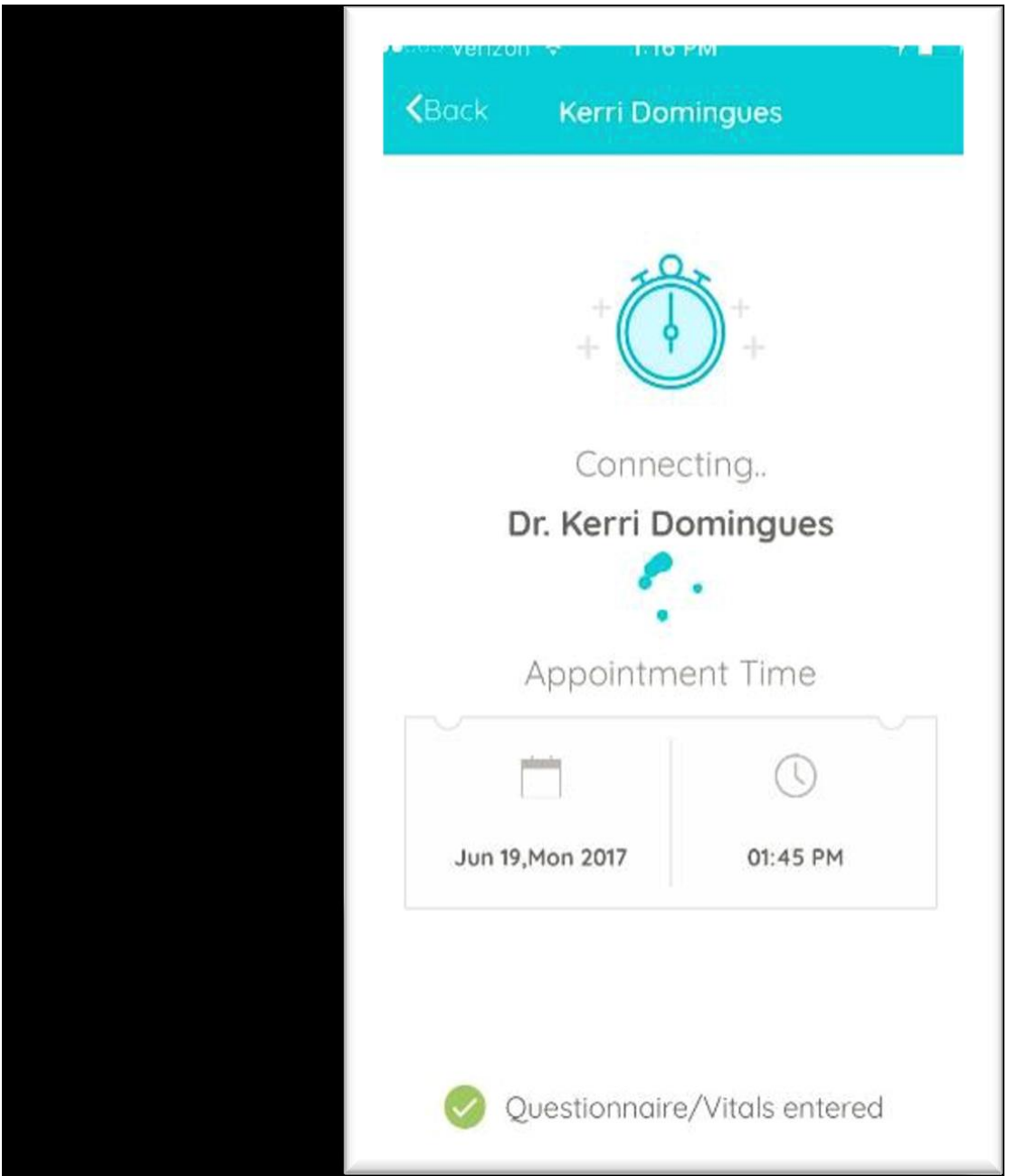